## Create Oracle Connections

**Feature Availability:** This feature is available in Cloud Dataprep Premium by TRIFACTA® INC.

You can create connections to one or more Oracle databases from Cloud Dataprep by TRIFACTA® INC..

## Configure

To create this connection:

- In the Import Data page, click the Plus sign. Then, select the Relational tab. Click the Oracle card.
- You can also create connections through the Connections page. See Connections Page [\(/dataprep/docs/html/Connections-Page\\_158401264\)](https://cloud.google.com/dataprep/docs/html/Connections-Page_158401264).

Modify the following properties as needed:

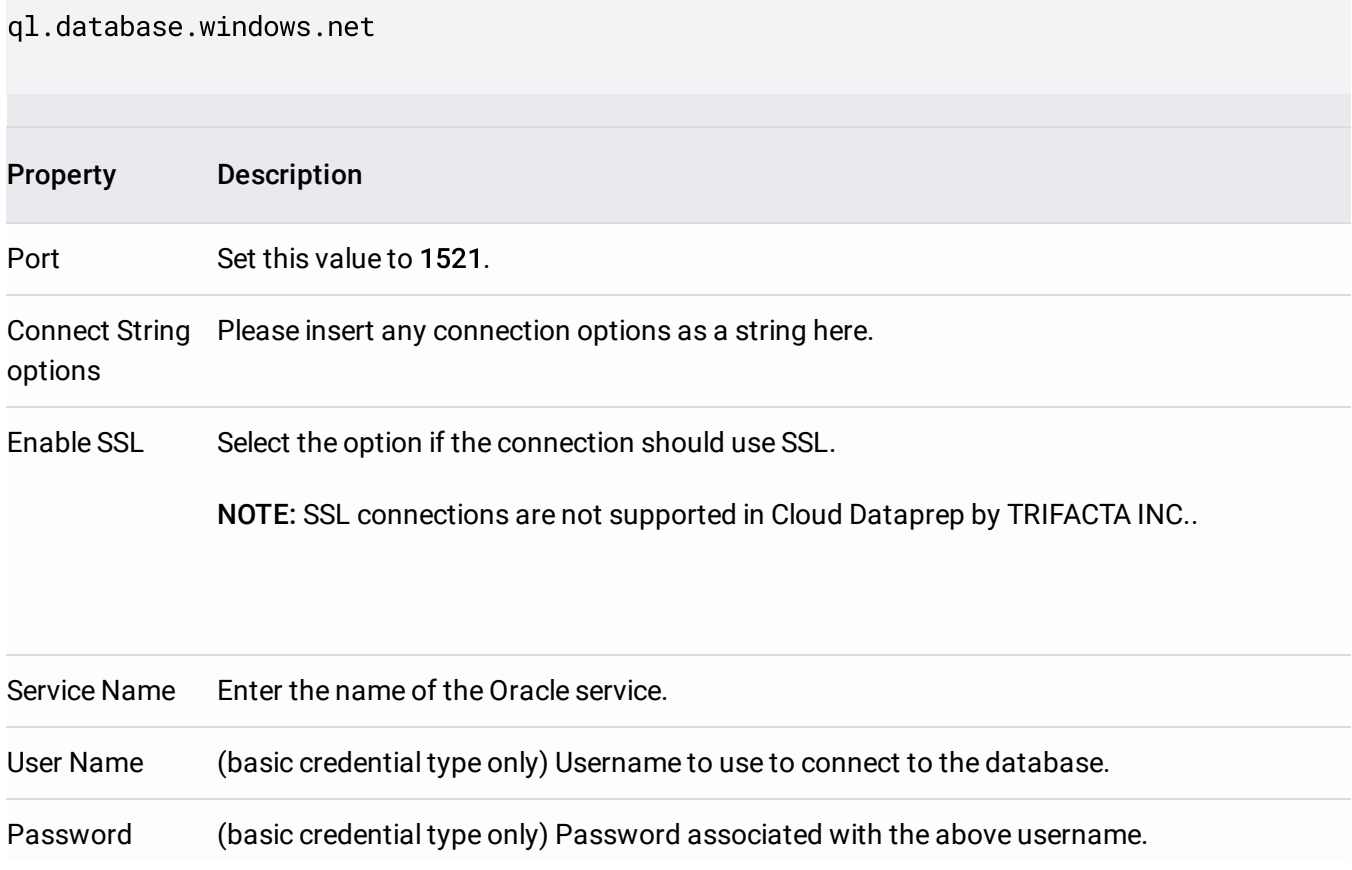

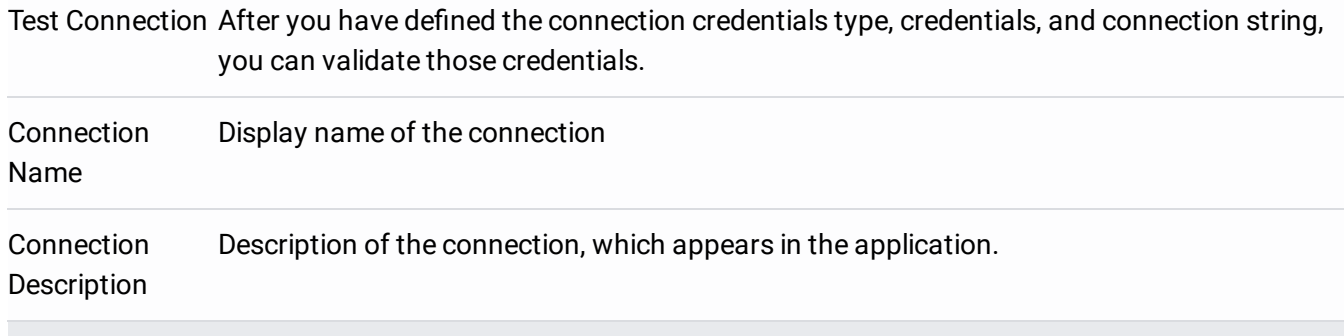

## Use

For more information, see **Database Browser** [\(/dataprep/docs/html/Database-Browser\\_158401235\)](https://cloud.google.com/dataprep/docs/html/Database-Browser_158401235).

## Data Conversion

For more information on how values are converted during input and output with this database, see Oracle Data Type Conversions [\(/dataprep/docs/html/Oracle-Data-Type-Conversions\\_158401287\)](https://cloud.google.com/dataprep/docs/html/Oracle-Data-Type-Conversions_158401287).

Except as otherwise noted, the content of this page is licensed under the Creative Commons Attribution 4.0 License [\(https://creativecommons.org/licenses/by/4.0/\)](https://creativecommons.org/licenses/by/4.0/), and code samples are licensed under the Apache 2.0 License [\(https://www.apache.org/licenses/LICENSE-2.0\)](https://www.apache.org/licenses/LICENSE-2.0). For details, see the Google Developers Site Policies (https://developers.google.com/site-policies). Java is a registered trademark of Oracle and/or its affiliates.

Last updated 2020-07-13 UTC.